メール 110 番システム

【トップページ】

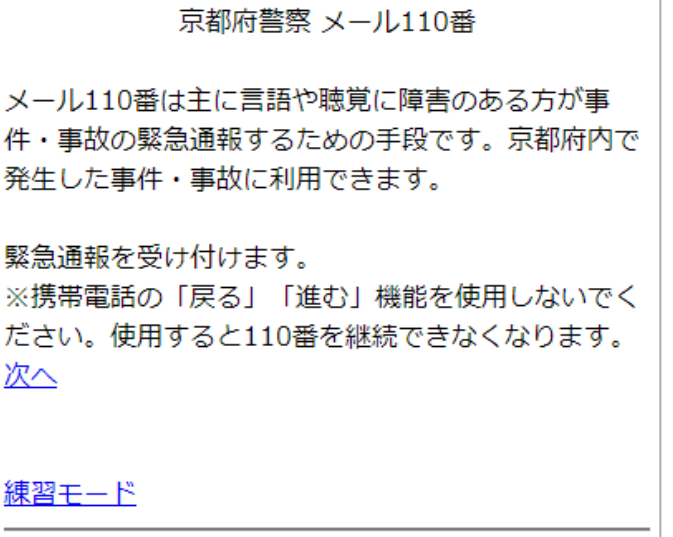

京都府警察本部

「次へ」を押します。

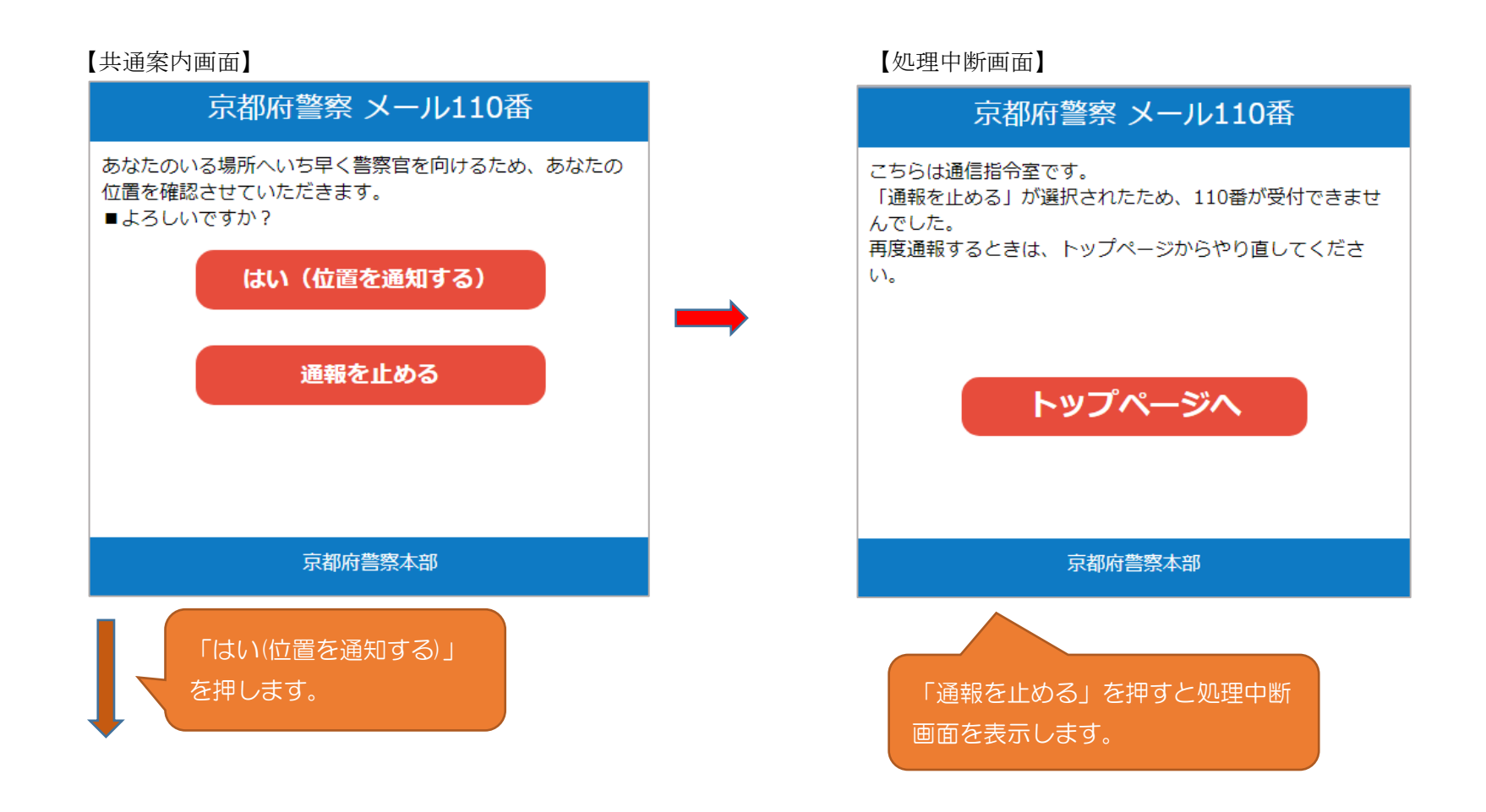

【問合せ画面1】

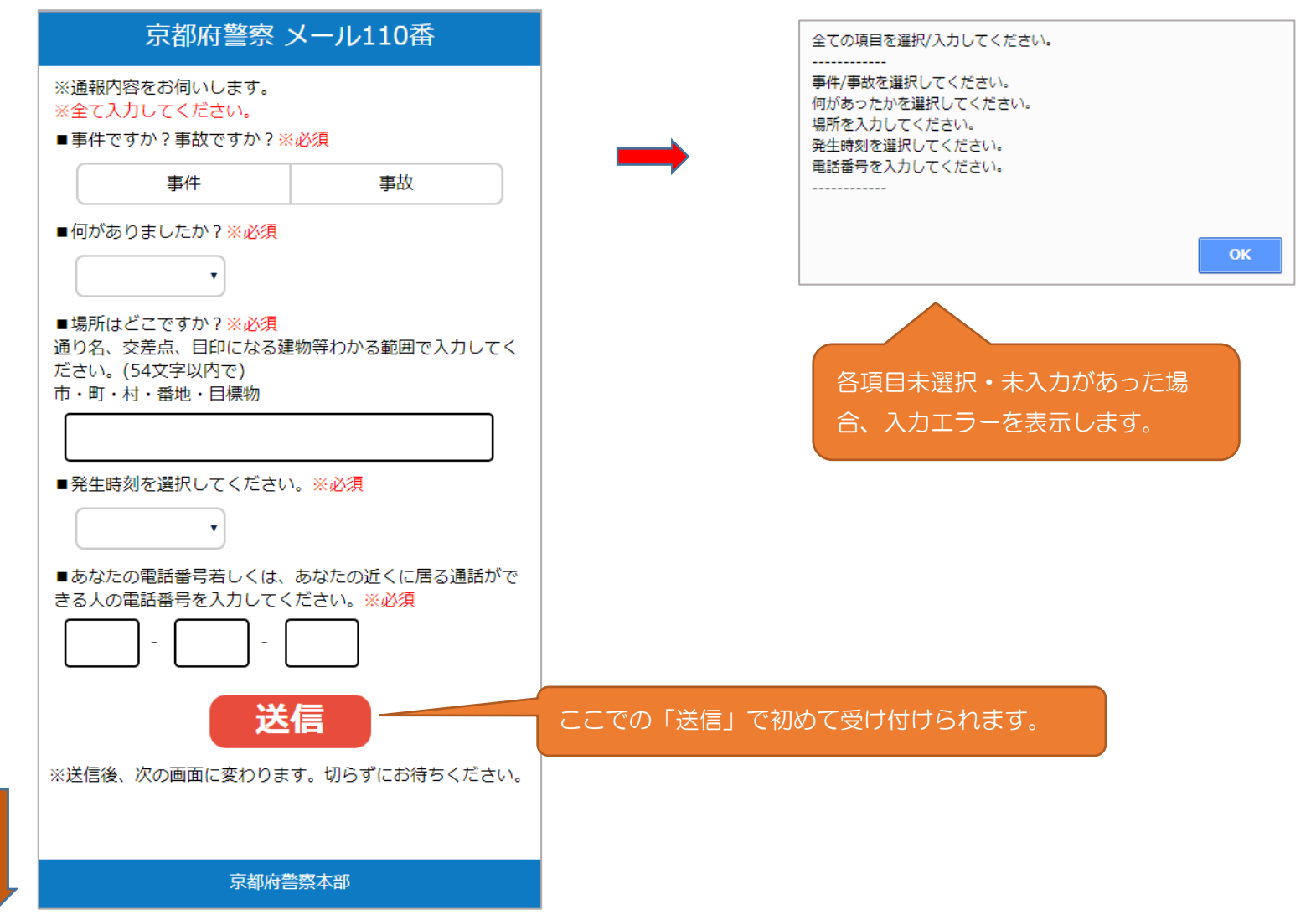

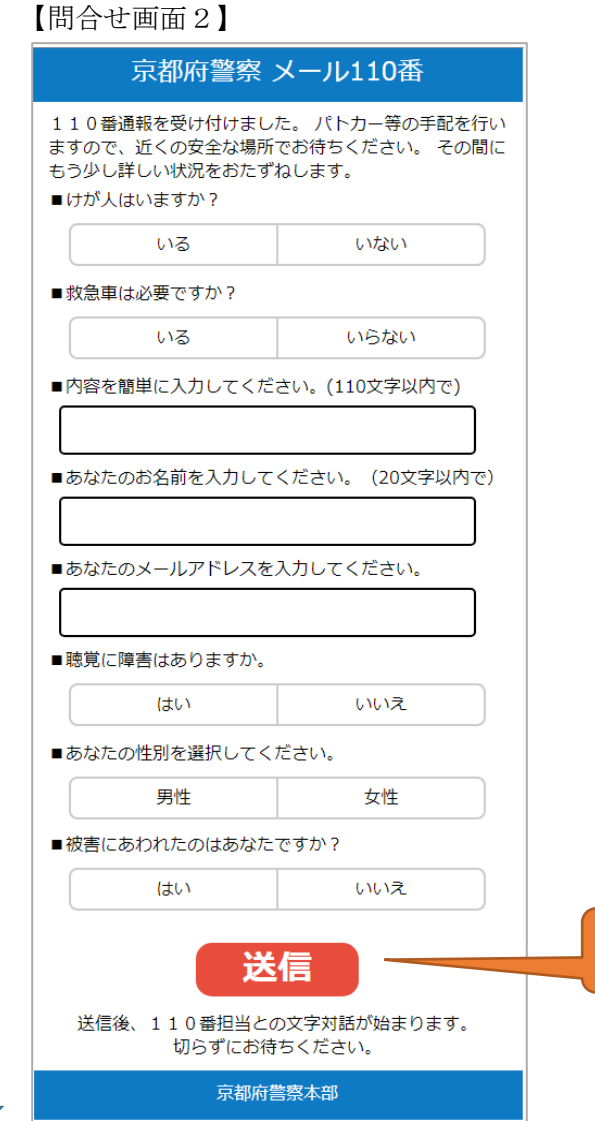

各項目を選択・入力後「送信」を押します。

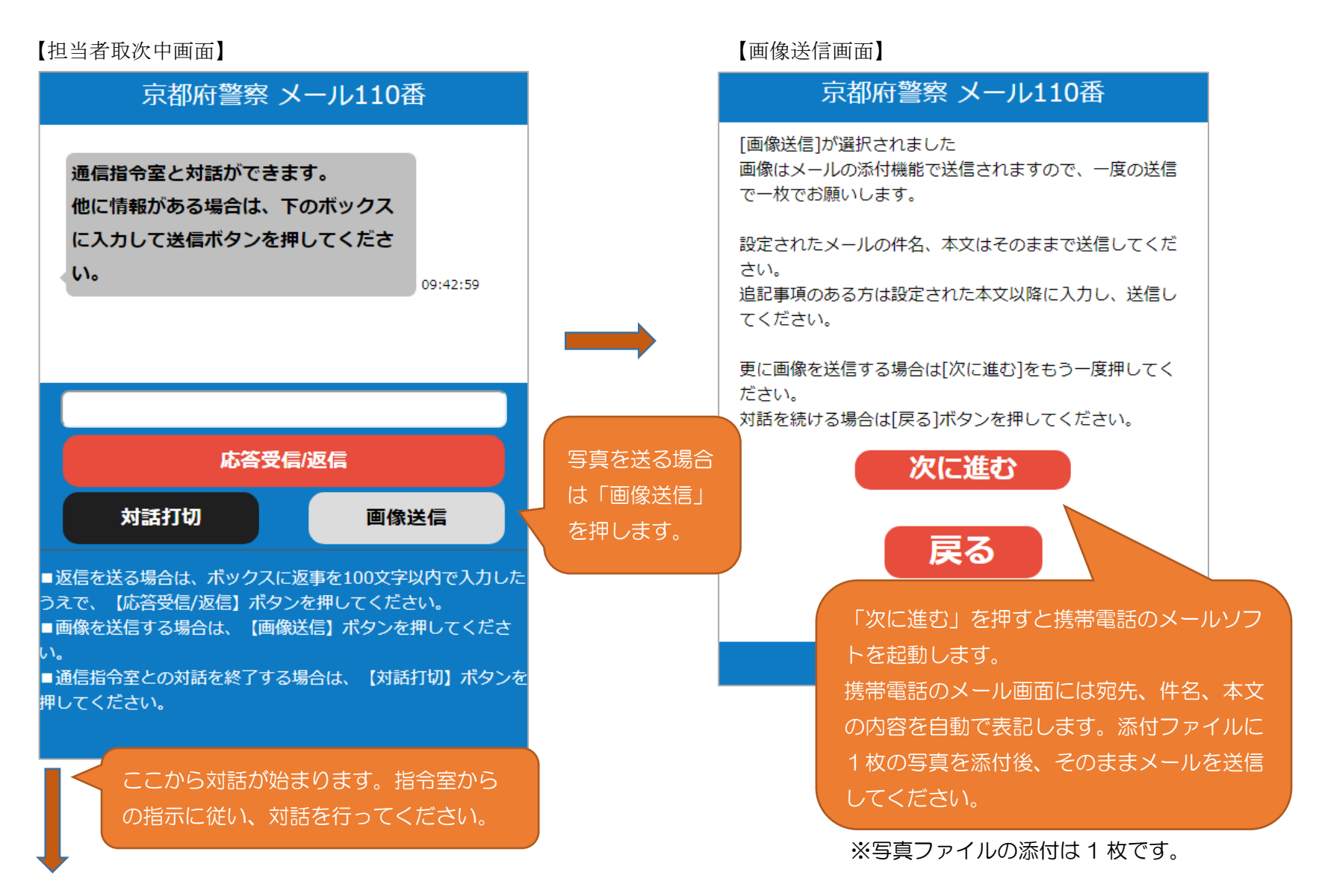

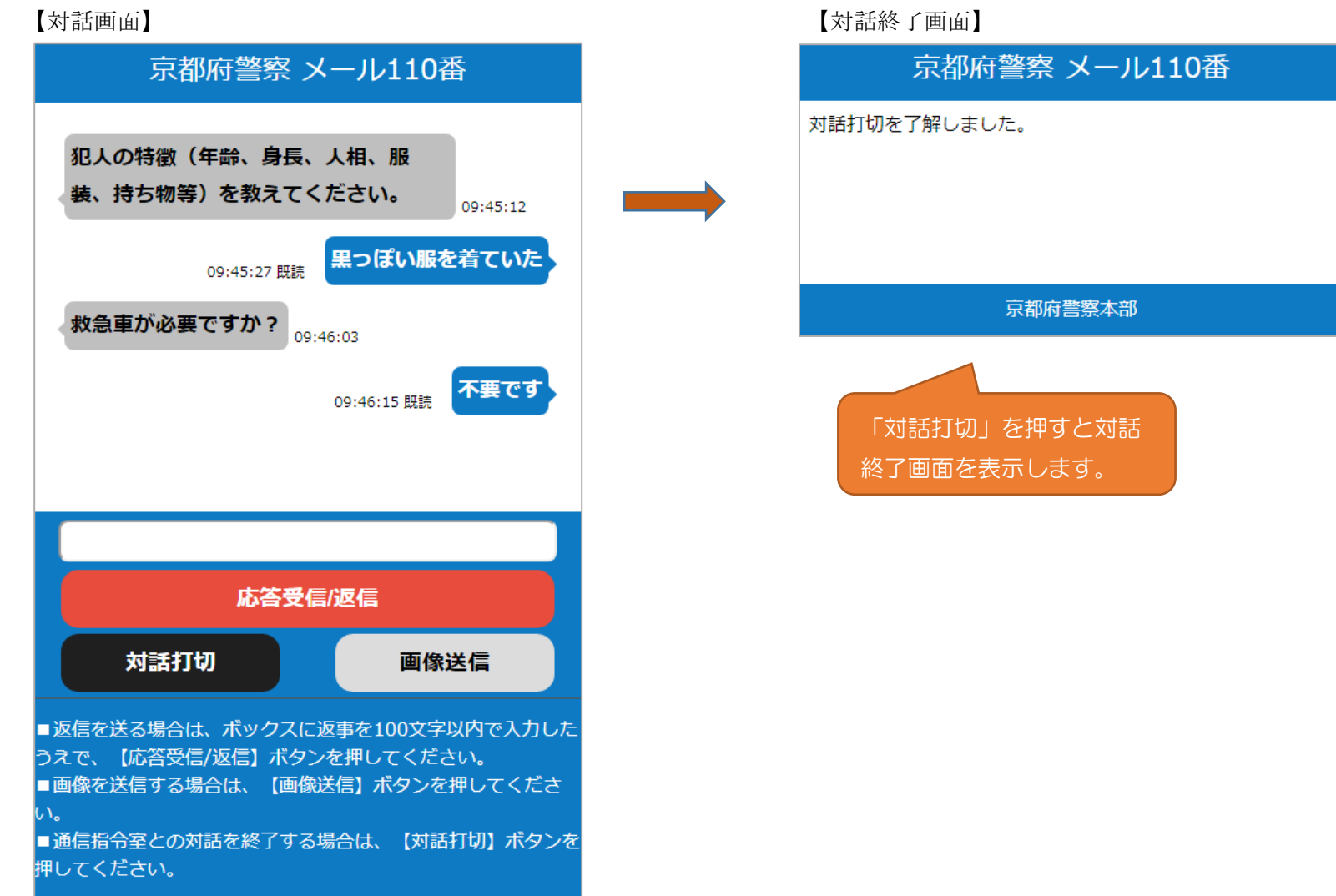